ريغ ةئفل" اهحالصإو أطخلا فاشكتسأ ،ةلاسر أطخ = يئوضلا حسملل ةلباقلا أطخ = يئوضلا حسملل لباقلا ريغ ببسلا تافلملل يلامجإلا مجحلا دح زواجت:فيشرأ ESA يف "اهتفشرأ متت مل يتلا Ī

المحتويات

المقدمة المتطلبات الأساسية المتطلبات المكونات المستخدمة معلومات أساسية المشكلة الحل 1 الحل 2 معلومات ذات صلة

### المقدمة

يصف هذا وثيقة كيف أن يتحرى الخطأ "Category UnscanAble = رسالة خطأ، unscanAble سبب = أرشفة خطأ:تجاوز الحد الإجمالي لحجم الملفات التي لم تتم أرشفتها" في Email Security Appliance (ESA).

## المتطلبات الأساسية

#### المتطلبات

توصي Cisco بأن تكون لديك معرفة بالمواضيع التالية:

- إسا
- الحماية المتقدمة من البرامج الضارة من Cisco

#### المكونات المستخدمة

تستند المعلومات الواردة في هذا المستند إلى إصدارات البرامج والمكونات المادية التالية:

- .ESA AsyncOS 11.1.2-023 ●
- .ESA AsyncOS 12.0.0-419 ●

```
تم إنشاء المعلومات الواردة في هذا المستند من الأجهزة الموجودة في بيئة معملية خاصة. بدأت جميع الأجهزة
المُستخدمة في هذا المستند بتكوين ممسوح (افتراضي). إذا كانت شبكتك قيد التشغيل، فتأكد من فهمك للتأثير المحتمل
                                                                                                    لأي أمر.
```
## معلومات أساسية

عندما تصل رسالة ذات مرفق إلى AMP في سير العمل، تحاول ESA تحليل المرفق من الرسالة وتحقق من رؤوس الرسائل (تحقق من التوافق مع [2045 RFC](https://www.ietf.org/rfc/rfc2045.txt)(. وحتى إذا لم تكن الرسالة متوافقة تماما، فإن وكالة الفضاء الأوروبية ما زالت تبذل قصارى جهدها لتحليل المرفق.

تتمثل الخطوة التالية في التحقق مما إذا كان المرفق ملفا أرشيفيا وإذا كان كذلك، تحاول ESA فك حزمه، وتأخذ في الاعتبار عوامل متعددة لتحديد حجم الملف المضغوط للتأكد من أن المرفق قانوني وليس ملف zip.

عند عدم العثور على سمعة الملف، واستيفاء الملف لمعايير التحليل، فإنه يتم وضعه في الحجر الصحي وتحميله إلى المربع المربع المربع.

Verdict Deliver file to end user Good Recognized Bad **Block file** File Deliver file to end user Score =  $1 - 59$ >Undetermined Score =  $60 - 100$  $\blacktriangleright$  Block file Send file to file reputation service File qualifies for analysis Deliver file to end user Yes and send file for analysis Unrecognized File 371194 Deliver file to end user No

بعد ذلك، تفتح ESA اتصالا بخوادم AMP وتحميل الملف وتنتظر تحديثات الأحكام، كما هو موضح في الصورة:

- إذا كان أحد الملفات المستخرجة ضار، تقوم خدمة سمعة الملف بإرجاع حكم ضار لملف الأرشيف أو مضغوط.
- إذا كان الملف المضغوط أو ملف الأرشيف مضغوطا وكانت جميع الملفات المستخرجة نظيفة، ترجع خدمة سمعة الملف حكما خاطئا على ملف الأرشيف أو المضغوط.
- إذا كان الحكم الصادر عن اي من الملفات المستخرجة غير معروف، فإن الملفات المستخرجة تكون إختيارية (إذا تم تكوينها وكان نوع الملف مدعوما لتحليل الملف) مرسلة لتحليل الملف.
- إذا كان الحكم الخاص بأي من الملفات المستخرجة أو المرفقات منخفض المخاطر، فلا يتم إرسال الملف لتحليل الملف.
- إذا فشل إستخراج الملف عندما يتم فك ضغطه ثم يتم ضغطه او ملف ارشيف، تقوم خدمة سمعة الملف بإرجاع حكم بعدم المسح الضوئي لملف الأرشيف أو المضغوط. تذكر أنه، في هذا السيناريو، إذا كان أحد الملفات المستخرجة ضار، تقوم خدمة سمعة الملف بإرجاع حكم ضار لملف المضغوط أو ملف الأرشيف (تعطى الأسبقية للحكم الضار على الحكم الذي لا يمكن مسحه).

الملفات المضغوطة بشدة مثل TXT ،XML ،CSV يمكن أن يتجاوز الحد الأقصى لحجم الملف المرمز ترميزا ثابتا داخل ESA، خوارزميات الضغط، مثل ZIV-Lempel، تولد خريطة رقمية تحسب عدد الحروف وموضعها داخل الوثيقة بأكملها وهذا ينتج أحجام ملفات صغيرة جدا.

من ناحية أخرى، الملفات التي تحتوي على رسومات، تنسيق نص مثل png ،jpg ،PDF، لا يتم ضغطها بنفس الطريقة، بحيث تحافظ على حجم الملف الأصلي تقريبا.

وتقدم الإيسا حكما بناء على هذه السيناريوهات:

## المشكلة

عندما يستلم ESA بريدا إلكترونيا ضمن مرفق مضغوط ويتجاوز هذا النسبة الحد الأقصى لمعدل الضغط ويفشل ESA في حساب حجم ملف المرفق، عندئذ تكون النتيجة هي سجل الأخطاء هذا:

"تم حذف معلومات 13 فبراير 20:03:47 :2019 تعذر فحص المرفق. اسم الملف = 'ISO Chopped ACTS 88591 encod\_NoSchema.XML.zip'، MID = 226، SHA256 =7efa6154b7519872055cff10a69067dcad8562f708b284a390a9abcf5e99b8f، Ununscan0able = able0N خطأ في الرسالة، السبب غير القابل للمسح = خطأ أرشيف: تجاوز الحد الأقصى للحجم الإجمالي للملفات التي لم تتم أرشفتها

# الحل 1

قم بتجهيز الرسائل التي لا يمكن مسحها ضوئيا في خاضع لمستخدمي التنبيه بأن الملف لم يتم تحليله بواسطة خدمات AMP، كما هو موضح في الصورة.

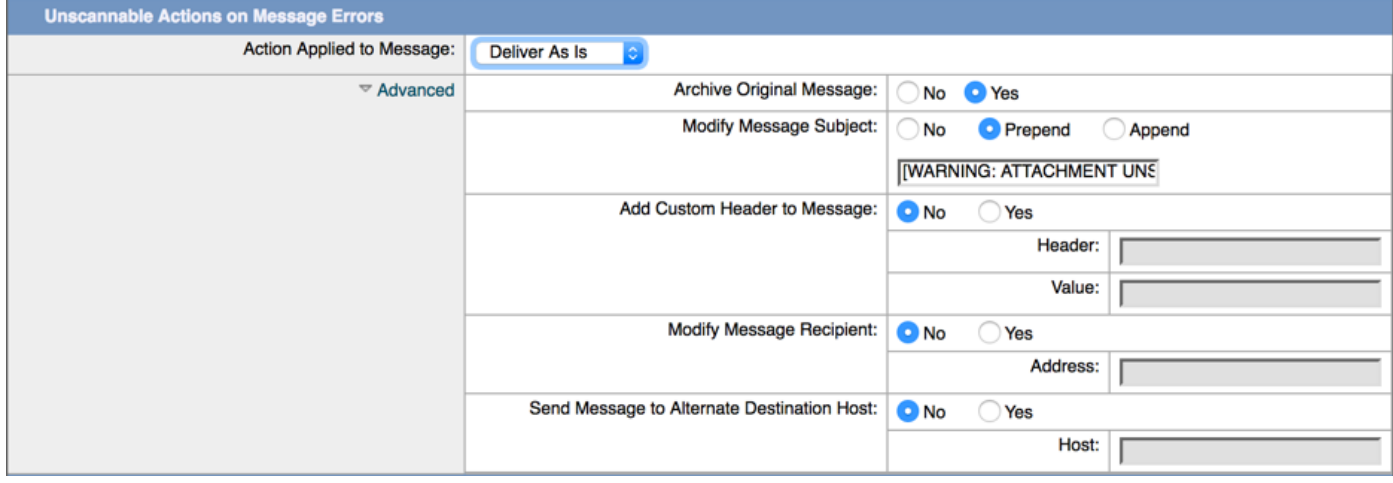

# الحل 2

الحجر الصحي الذي لا يمكن فحصه في الحجر الصحي الخاص بسياسة مكافحة الفيروسات والتفشي (PVO (لمزيد من التحليل. كما هو موضح في الصورة.

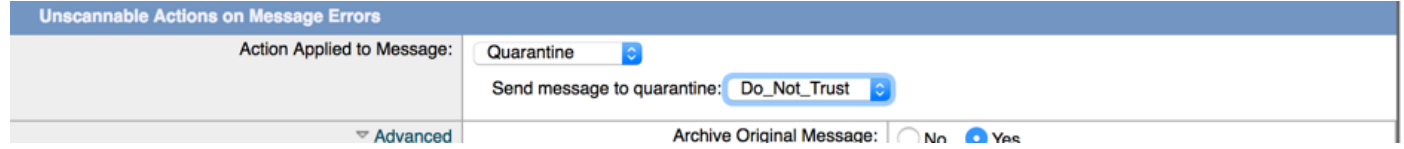

### معلومات ذات صلة

- [دليل المستخدم ل 12.0 AsyncOS لأجهزة أمان البريد الإلكتروني من GD Cisco\) النشر العام\)](/content/en/us/td/docs/security/esa/esa12-0/user_guide/b_ESA_Admin_Guide_12_0/b_ESA_Admin_Guide_chapter_010000.html)
	- <u>تمكين AMP على منتجات أمان المحتوى (ESA/WSA)</u>
		- التحقق من تحميلات تحليل الملفات على ESA
			- [الدعم التقني والمستندات Systems Cisco](http://www.cisco.com/cisco/web/support/index.html?referring_site=bodynav)

ةمجرتلا هذه لوح

ةي الآلال تاين تان تان تان ان الماساب دنت الأمانية عام الثانية التالية تم ملابات أولان أعيمته من معت $\cup$  معدد عامل من من ميدة تاريما $\cup$ والم ميدين في عيمرية أن على مي امك ققيقا الأفال المعان المعالم في الأقال في الأفاق التي توكير المالم الما Cisco يلخت .فرتحم مجرتم اهمدقي يتلا ةيفارتحالا ةمجرتلا عم لاحلا وه ىل| اًمئاد عوجرلاب يصوُتو تامجرتلl مذه ققد نع امتيلوئسم Systems ارامستناه انالانهاني إنهاني للسابلة طربة متوقيا.